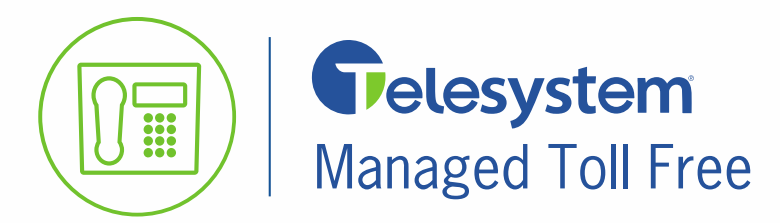

**Quick Reference Guide** 

*The managed toll free service allows users to change the routing of toll free numbers as well as run call log reports.* 

## **Portal Access**

Point any browser to the following link then input the administrator credentials. Please contact Line Systems for this information if you do not have it already.

**Link**:<https://pbx.telesystem.us/commportal/bg>

**Number**: *ten digit telephone number that has been given access* 

**Password**: *password for account access*

When logged in, all managed toll free numbers will display in the portal *All Lines* view as follows.

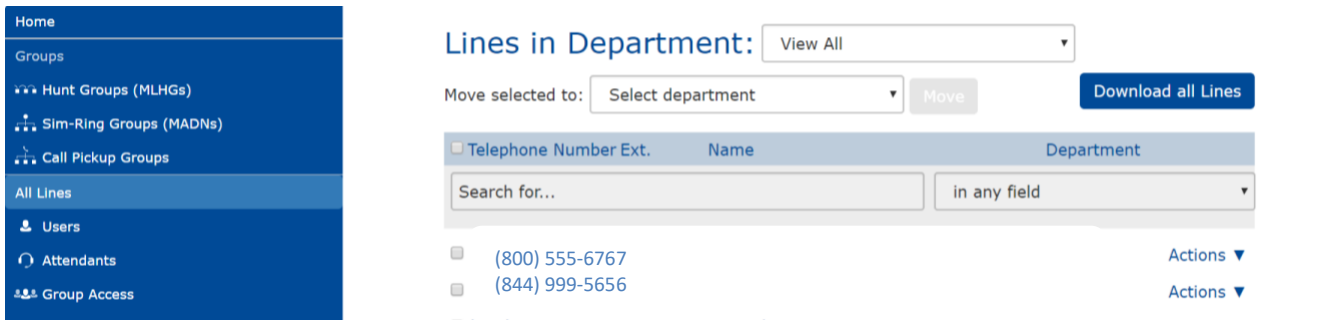

## **Managing Toll Free Destinations**

*Toll free numbers are virtual phone numbers that forward to a particular destination phone number.* 

To manage the destination for a particular toll free number:

- 1. In the *All Lines* view, select the desired toll free by clicking on it.
- 2. Click Go to Call Manager button
- 3. Click on the *Forwarding* subsection then input the desired destination phone number in the *Forward calls to* text box as shown below.

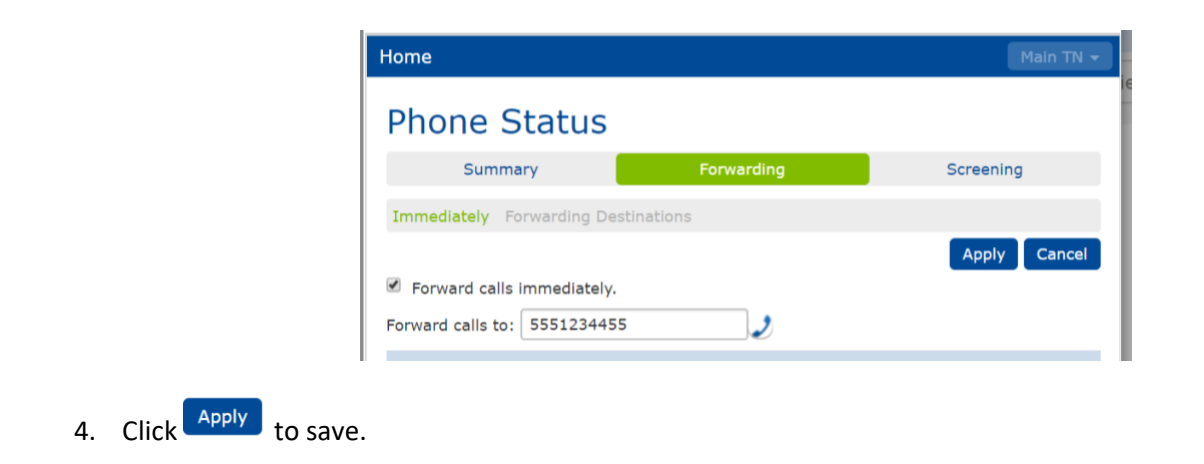

## **Managing Toll Free Call Logs**

*Administrators may pull an excel-formatted call log that lists all toll free calls for up to 30 days at a time and up to 120 days in the past.*

## To pull a call log report:

1. Click on **Call Log**s in the left pane of the screen

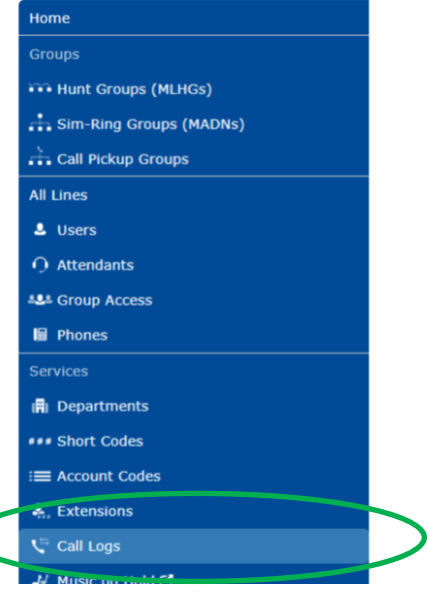

2. **Select** a start and end date by either clicking on the calendar icon or entering dates manually

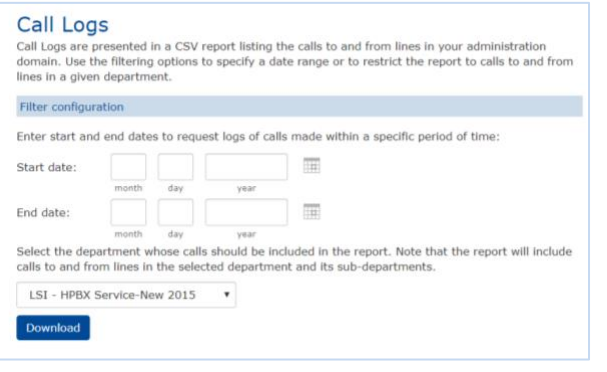

3. Click Download to retrieve the excel-formatted report. Call logs may be retrieved in 30 day intervals for up to 120 days in the past.